#### VOYAGER REPORTS MINI-WEBINAR, APRIL 21, 2017

The webinar will be recorded and posted on the CARLI website.

To ask a question, type in the chat box.

The session will run about 30-45 minutes, including time after for Q&A.

We will begin at 12:30 p.m.

# Agenda

- Welcome
- Finding and Managing Patron Data
  - Address data
  - Barcodes & Patron Groups
  - Expire & Purge Dates
- Open Q&A

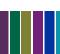

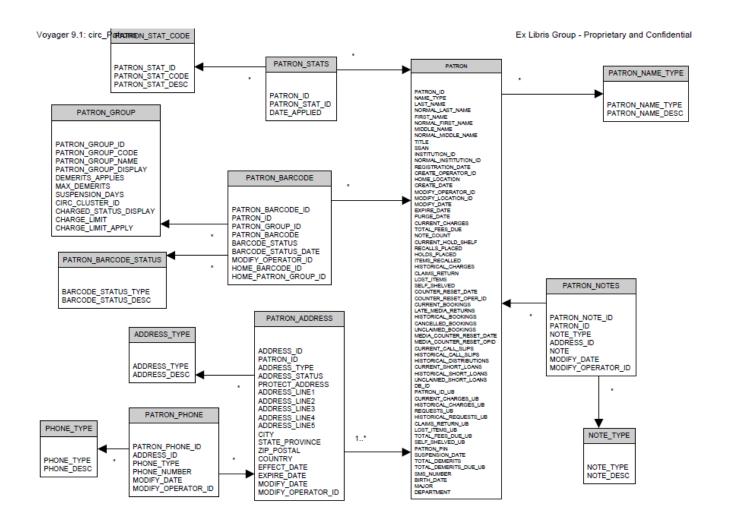

Ex Libris set of Voyager 9.1 Class Diagrams, p. 23 https://www.carli.illinois.edu/sites/files/i-share/documentation/secure/Voyager%209.1%20Class%20Diagrams.pdf

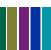

## Patrons must have a permanent address

- Required by Voyager
  - Permanent address: address\_type = '1'
- Temp/email addresses are optional
  - Temp address: address\_type = '2'
  - Email address: address\_type = '3'
  - Each has effective dates, allowing more than one of each
- Query choices:
  - Retrieve patron in multiple rows with multiple addresses
  - Retrieve one address per row
  - Retrieve a patron with two or three addresses in one row

## patron\_perm\_address

SELECT PATRON\_ADDRESS.ADDRESS\_ID, PATRON\_ADDRESS.PATRON\_ID, ADDRESS\_TYPE.ADDRESS\_DESC, PATRON\_ADDRESS.ADDRESS\_LINE1, PATRON\_ADDRESS.ADDRESS\_LINE2, PATRON\_ADDRESS.CITY, PATRON\_ADDRESS.STATE\_PROVINCE, PATRON\_ADDRESS.ZIP\_POSTAL FROM PATRON\_ADDRESS INNER JOIN ADDRESS\_TYPE ON PATRON\_ADDRESS.ADDRESS\_TYPE = ADDRESS\_TYPE.ADDRESS\_TYPE WHERE (((PATRON\_ADDRESS.ADDRESS\_TYPE)='1'));

## patron\_email\_address

SELECT PATRON\_ADDRESS.ADDRESS\_ID, PATRON\_ADDRESS.PATRON\_ID, ADDRESS\_TYPE.ADDRESS\_DESC AS EmailAddDesc, PATRON\_ADDRESS.ADDRESS\_LINE1 AS EmailAddress FROM PATRON\_ADDRESS INNER JOIN ADDRESS\_TYPE ON PATRON\_ADDRESS.ADDRESS\_TYPE = ADDRESS\_TYPE.ADDRESS\_TYPE WHERE (((PATRON\_ADDRESS.ADDRESS\_TYPE)='3'));

Physical address maintenance: check for query on "Patron Address Zip Code is null"

Email address maintenance: check for queries on "Bad email address" and "Patron Records with Duplicate Email Addresses."

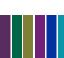

# A patron should have only one active barcode (and one active patron group)

- Voyager allows multiple barcodes and multiple groups
  - Ideally, each barcode is unique
  - And, only one should be Active
    - Barcode Status
      - = Active
      - 2 = Lost
      - 3 = Stolen
      - = Expired
      - > 5 = Other
- If not, then ⊗

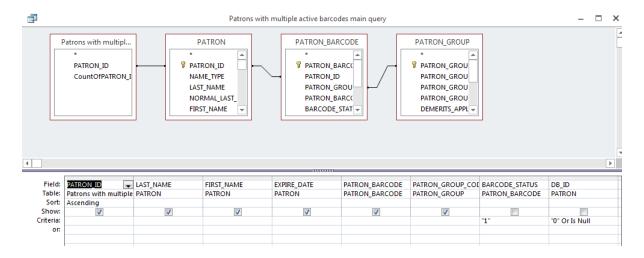

## Patrons with Multiple Active Barcodes

- Subquery counts active barcodes per patron\_id
- Query features the "patron backbone,"
  PATRON PATRON\_BARCODE –
  PATRON\_GROUP

- ① 1. Request a patron purge of all expired records (leaves less to clean-up)
- © 2. Export records with issues, clean up in patron sif, then reload with Patron Load.

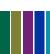

# Circ 39: Patron Purge (WRO)

- Deletes all<sup>1</sup> eligible patron records
  - Use either expire\_date or purge\_date
  - You choose the date, e.g., 2017-06-30

#### Not deleted

- Patrons associated with current circ activity<sup>2</sup>
- Records with no date entered

### Patron records *should* include both:

- expire\_date & purge\_date
- Could be empty if entered manually.

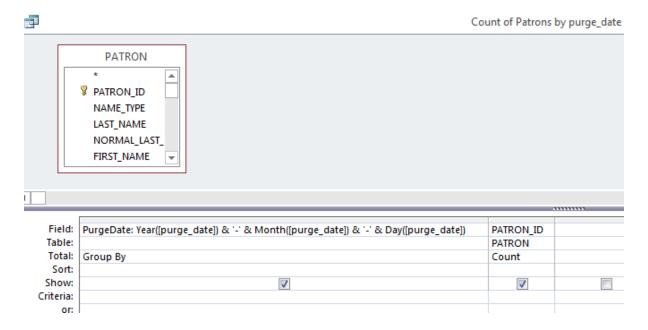

# Count of Patrons by purge\_date

SELECT Year([purge\_date]) & '-' & Month([purge\_date]) & '-' & Day([purge\_date]) AS PurgeDate, Count(PATRON\_ID) AS CountOfPATRON\_ID

FROM PATRON

GROUP BY Year([purge\_date]) & '-' & Month([purge\_date]) & '-' & Day([purge\_date]);

- 1. Date is the only criteria. Records cannot be purged based on patron group.
- 2. Current circ activity in this context includes active charges, fines, holds, for local and UB transactions. **Notes or blocks will not protect a patron.** Historical fines may also protect a patron (SysAdmin > Circulation > Miscellaneous > Allow Deletion of Patron with Historical Fines).

#### **OPEN QUESTION & ANSWERS**

## Local Circulation Maintenance

http://go.illinois.edu/SQLcircmaint

Any questions on today's topics?

What would you like to see or discuss?

Any help that you would like now?

# Upcoming Reports News

- CARLI\_Reports\_2017.mdb
  - New shared queries
  - Corrections to 2016 queries
  - Corrections to Conspectus 2009 table
- Do you have a reports tip or trick to present?
  - Visualization? OpenRefine? Other?

## Mini-Webinar Archive Page

- Recorded sessions, SQL & slides
- Future topics
- http://go.illinois.edu/ReportsWebinars

Mini-Webinar Archive Page: https://www.carli.illinois.edu/products-services/i-share/reports/reports\_webinars Thanks for your time!

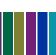